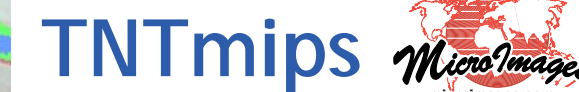

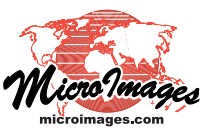

Feature Mapping is an interactive classification process that can be applied to any aerial or satellite multiband imagery, from high-quality hyperspectral to poor-quality airvideo. Using Feature Mapping's interactive tools, you can analyze any number of bands to identify, mark, and measure feature classes. You guide the classification procedure by designating a sample area for a prospective class on a reference image, then let Feature Mapping tools find similar image cells throughout the image or in a contiguous patch around the sample. You can classify as much of the image as you like, including marking training areas for use in the Automatic Classification process.

**Feature Mapping**

## **Feature Mapping Highlights:**

- **•** Analyze any number of image bands
- **•** Classify the image one feature class at a time
- **•** Identify sample cells for feature class using point and/or polygon tool
- **•** Generate class prototypes by exact match to sample cells or by ranges defined by samples
- **•** Automatically generate prototype class features over entire image, then decide which cell clusters to mark (assign to the class)
- **•** Mark individual features, multiple features selected by polygon, or Mark All
- **•** Apply optional hole filling when marking features
- **•** Grow individual feature class prototype as cluster of contiguous cells with control over size
- **•** Protect areas from being classified/misclassified by automated classification tools
- **•** Draw polygons to manually define prototypes and features
- **•** Draw polygons to change class assignments for desired areas
- **•** View feature overlay as solid fills or unfilled outlines
- **•** Save feature set as vector object or KML file
- **•** Automatically transfer styles for feature classes to vector polygons
- **•** Define region-of-interest for classification purposes
- **•** Generate report with statistics for all marked features
- **•** Automatic prompting to save any unsaved objects on exit
- **•** Classify imagery unsuitable for automatic classification
- **•** Optionally view sample cell ranges with values of pixel under cursor outside current range highlighted
- **•** Use multiple views for reference

For more information see: Technical Guides on Feature Mapping and tutorials on Feature Mapping and Image Classification at the MicroImages website.

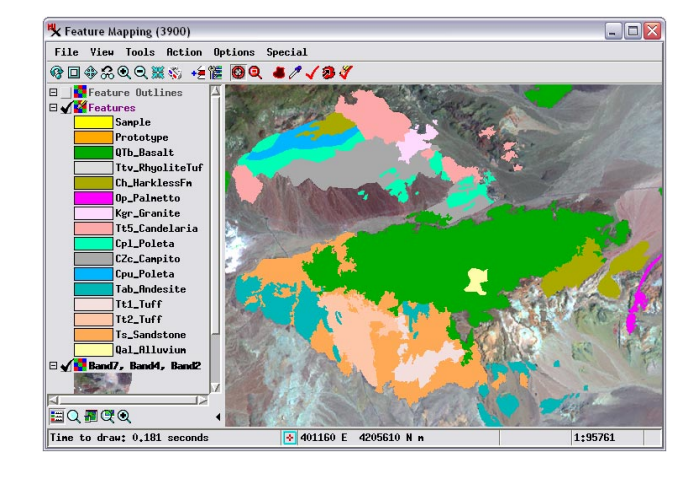

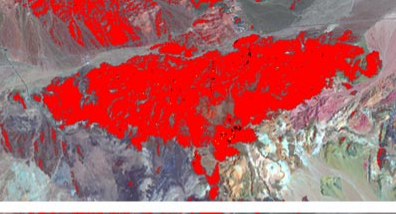

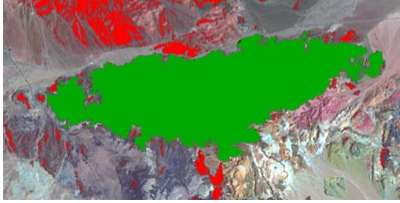

Prototype feature (red) marked using automatic hole-filling (green)

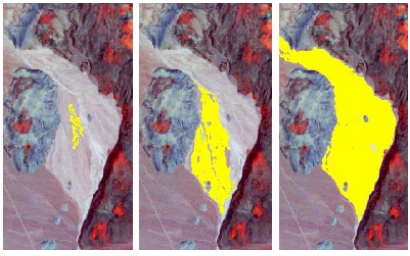

Grow prototype feature

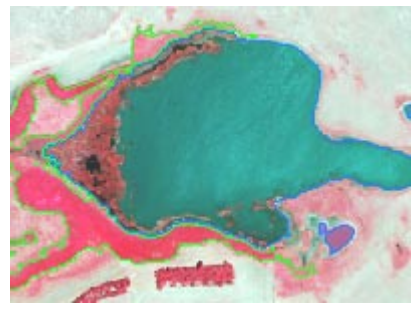

View features as outlines